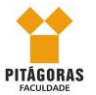

# CURSO DE EXTENSÃO EM EXCEL EMPRESARIAL FACULDADE PITÁGORAS MACEIÓ

Nome:

Curso de graduação e período:\_\_\_\_\_\_\_\_\_\_\_\_\_\_\_\_\_\_\_\_\_\_\_\_\_\_\_\_\_\_\_\_\_\_\_\_

#### Monitor: Williams Rodrigues

De acordo com o que acompanhamos em sala de aula, marque "X" nas seguintes afirmativas abaixo:

- **1.** Qual das afirmações abaixo é **FALSA**? **(1,0)**
- a) O Excel é utilizado para fazer cálculos, planilhas eletrônicas, gráficos.
- b) A fabricante do Excel é a empresa Microsoft.
- c) O Excel faz parte do pacote de programas chamados Microsoft Office.
- d) Quando instalamos o Windows, o Excel vem instalado junto, pois ele faz parte dos acessórios do Windows, tais como: (Paint, Bloco de notas, Word pad e etc.)
- e) Podemos inserir figuras dentro do Excel.
- **2.** Qual é a formula correta do Microsoft Excel serve para obter a soma das células no intervalo de A5 até A8? **(1,0)**
- a)  $= SOMA(A5-A8)$
- b)  $= SOMA(A5;A8)$
- c)  $= TOTAL(A5: A8)$
- d)  $=TOTAL(A5; A8)$
- e)  $= SOMA(A5:A8)$
- **3.** Os ícones abaixo servem, no Microsoft Excel 2010, respectivamente, para: **(1,0)**

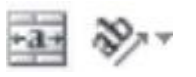

- a) Orientação de texto; Inclinação de texto
- b) Concatenar; mesclar colunas
- c) Orientação; mesclar e centralizar
- d) Mesclar e centralizar; Orientação
- e) Ajuste de coluna; Mesclar e centralizar linha
- **4.** Eu quero identificar meu resultado positivo com uma cor azul, e meu resultado negativo com uma cor vermelha, qual passo a passo deverei seguir para conseguir realizar este comando? **(1,0)**
- a) Inserir, formas, acrescentar cor das células
- b) Inserir, orientação de texto
- c) Página inicial, formatação condicional, células que contém
- d) Página inicial, formatação condicional, realçar regras de células, maior e menor que
- e) Inserir, formatação condicional, realçar regras de células, maior e menor que

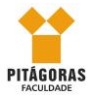

## CURSO DE EXTENSÃO EM EXCEL EMPRESARIAL FACULDADE PITÁGORAS MACEIÓ

#### **5.** Elaborar a planilha abaixo, fazendo-se o que se pede: **(6,0)**

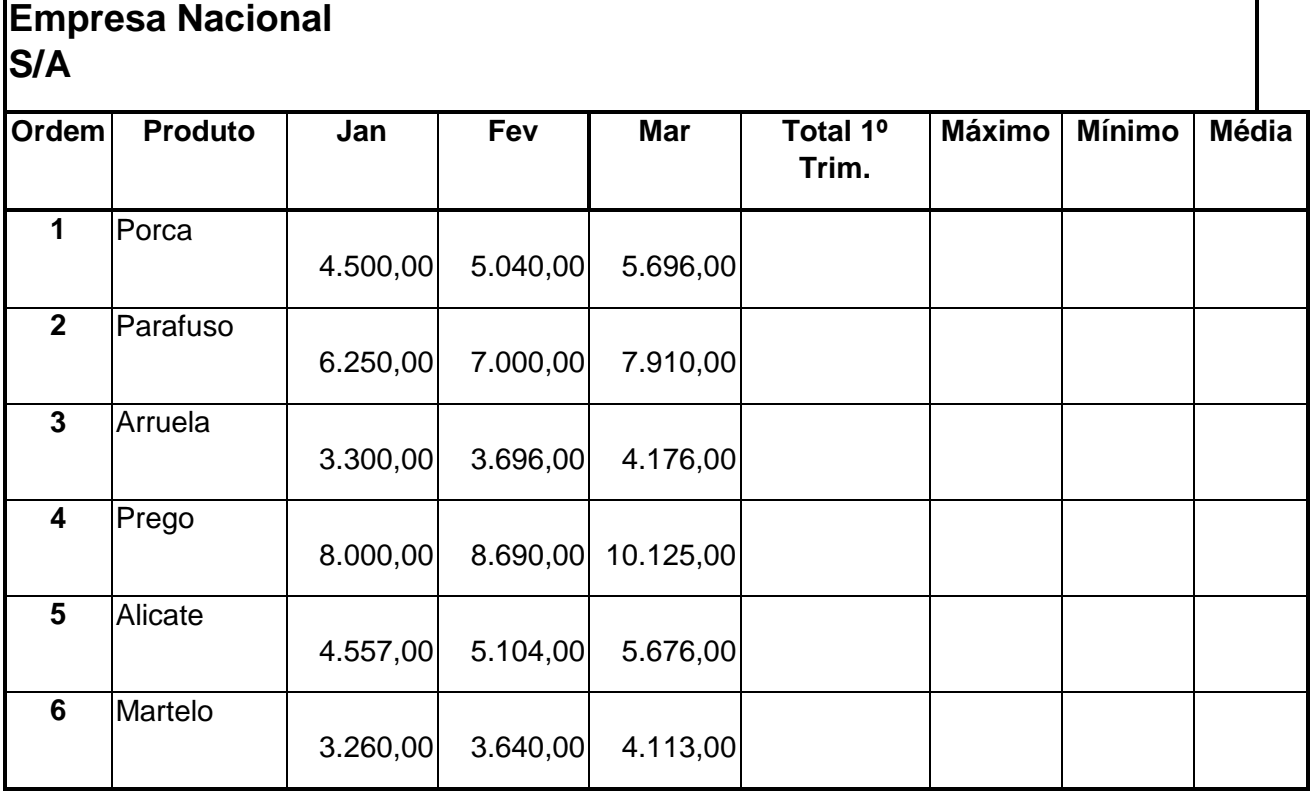

### **FÓRMULAS:**

**1ª Tabela:**

**Total 1º Trimestre:** soma das vendas dos meses de Jan / Fev / Mar.

**Máximo:** calcular o maior valor entre os meses de Jan / Fev / Mar.

**Mínimo:** calcular o menor valor entre os meses de Jan / Fev / Mar.

**Média:** calcular a média dos valores entre os meses de Jan / Fev / Mar.

**Apresente um gráfico dinâmico com os desempenho dos valores mensais (Janeiro, Fevereiro e Março) de cada produto.**

### **ATENÇÃO!**

Esta questão prática terá de ser enviada para o E-mail: [excelempresarial2013@gmail.com](mailto:excelempresarial2013@gmail.com)

Com o nome do aluno e o título "CONTROLE DE MATERIAL"